# **Troubleshoot "No Replication Records Found" in CUAC Advanced Replication Report**

# **Contents**

**Introduction Prerequisites Requirements** Components Used Problem **Solution** Verify **Troubleshoot** 

### **Introduction**

This document describes what actions to take to fix the "No replication records found" error in Cisco Attendant Console Advanced Replication Report.

## **Prerequisites**

#### **Requirements**

Cisco recommends that you have knowledge of these topics:

- Cisco Unified Attendant Console Advanced
- Microsoft Windows (Server)

#### **Components Used**

This document is not restricted to specific software and hardware versions.

The information in this document was created from the devices in a specific lab environment. All of the devices used in this document started with a cleared (default) configuration. If your network is live, ensure that you understand the potential impact of any command.

# **Problem**

When you select the **Replication report** within the **CUAC Advanced Administration GUI > Cisco Unified Replication > CUAC Publisher > ATTCFG** or **ATTLOG**, you can see the error on the webpage: **No replication records found**, as in the image.

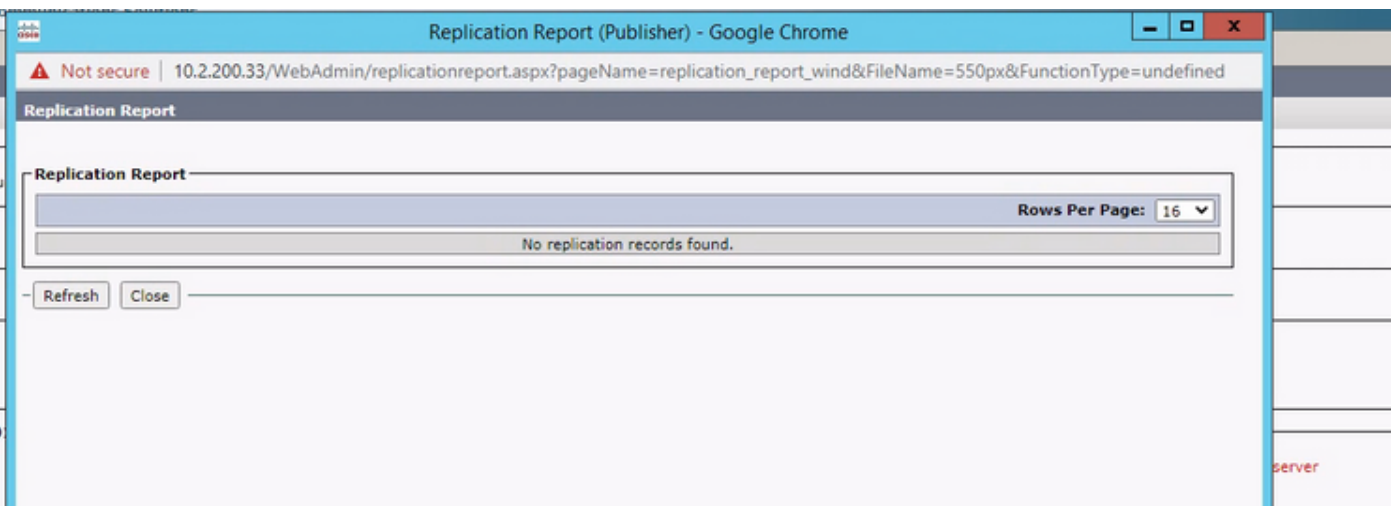

## **Solution**

The report is written to **C:\ProgramData\Cisco\CUACA\Server - DBC\_XML\_File.xml**. By default, the creator and administrators have full permissions to the repository and the users have all but full control designations.

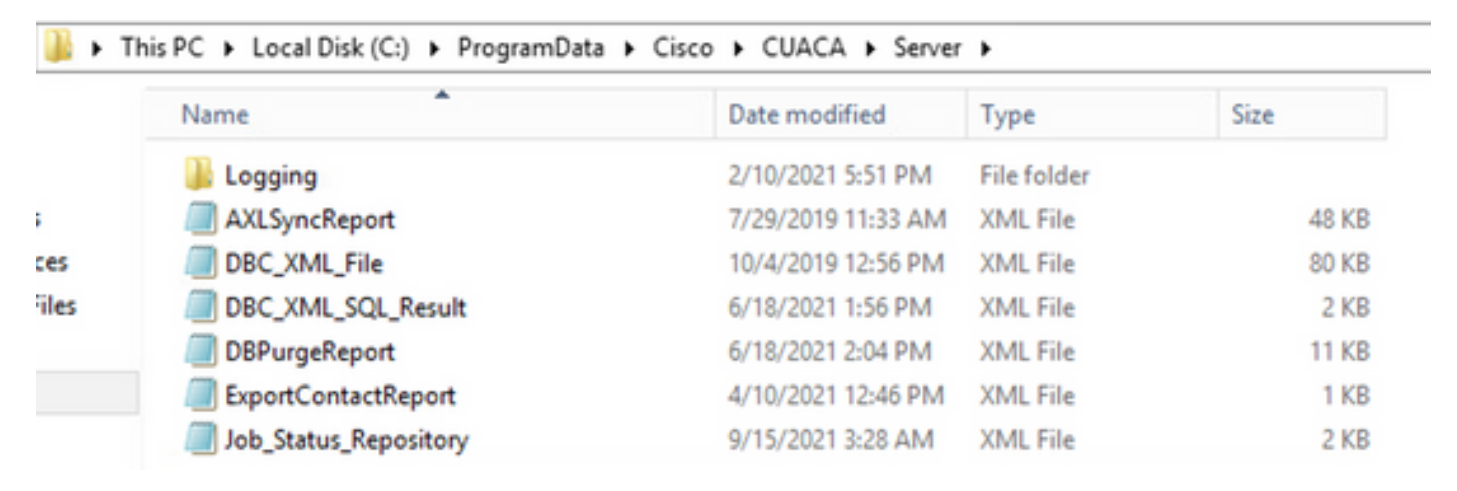

You would need to verify that the Server folder and its files have the permissions mentioned before. If so, change the **DBC\_XML\_File.xml** filename to **DBC\_XML\_File\_OLD.xml**, then click **Reinitialize Replication** on the CUAC Advanced Server. A new file with the same name must be created and the Replication report might not be empty anymore.

# **Verify**

There is currently no verification procedure available for this configuration.

## **Troubleshoot**

There is currently no specific troubleshooting information available for this configuration.